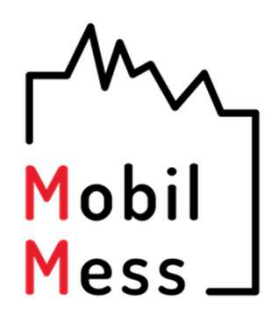

## Heizkostenverteiler BFW-240

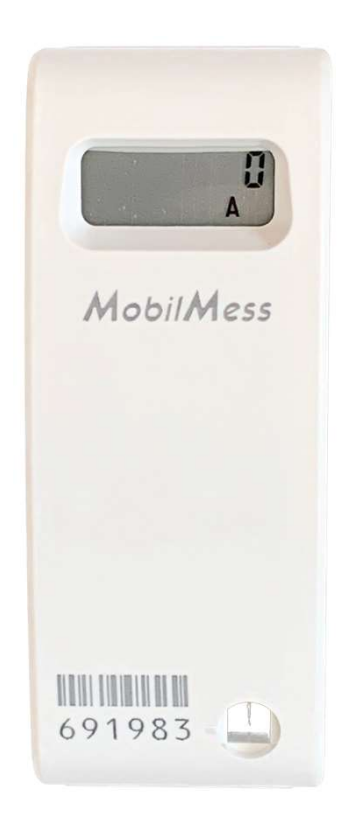

## Ableseanleitung

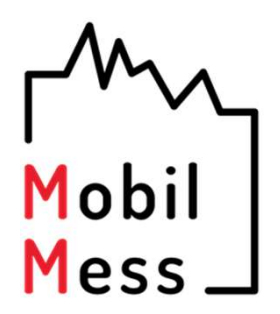

Guten Tag,

das Ablesemenü eines elektronischen Heizkostenverteilers ist oftmals nicht selbsterklärend.

Diese kleine Anleitung soll Sie dabei unterstützen, Ihre Verbrauchswerte korrekt abzulesen und bei Bedarf an uns weiterzuleiten.

Mit freundlichen Grüße

Das MobilMess-Team

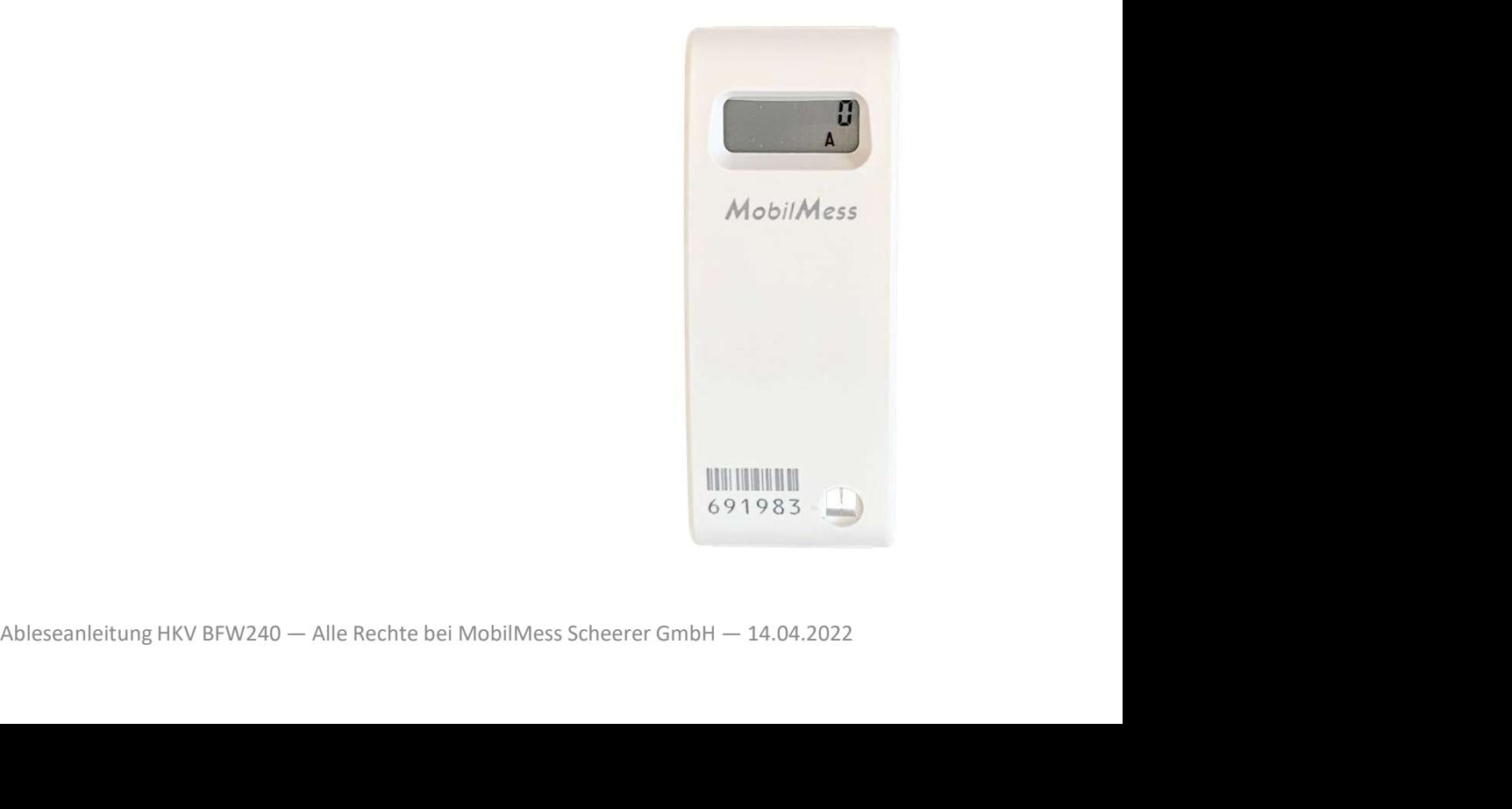

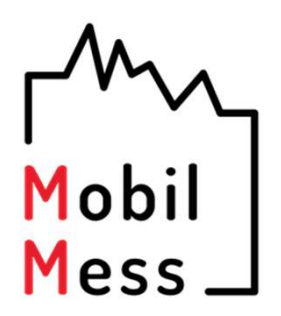

Die einzelnen Anzeigewerte auf dem Messgerät werden ständig wiederholt angezeigt, sodass Sie lediglich etwas warten müssen, bis die benötigte Anzeige erscheint.

Bitte notieren Sie sich die Zahlenwerte, bei denen im Display zusätzlich die Buchstaben "A" und "V" erscheinen und notieren diese, falls Sie die Werte an uns weitergeben möchten, auf dem Ableseprotokoll, in die Zeile mit der Bitte notieren Sie sich die Zahlenwerte, bei<br>denen im Display zusätzlich die Buchstaben "A"<br>und "V" erscheinen und notieren diese, falls Sie<br>die Werte an uns weitergeben möchten, auf<br>dem Ableseprotokoll, in die Zeile mit d

Hier steht "A" für den aktuellen Verbrauchswert und "V" für den Vorjahreswert.

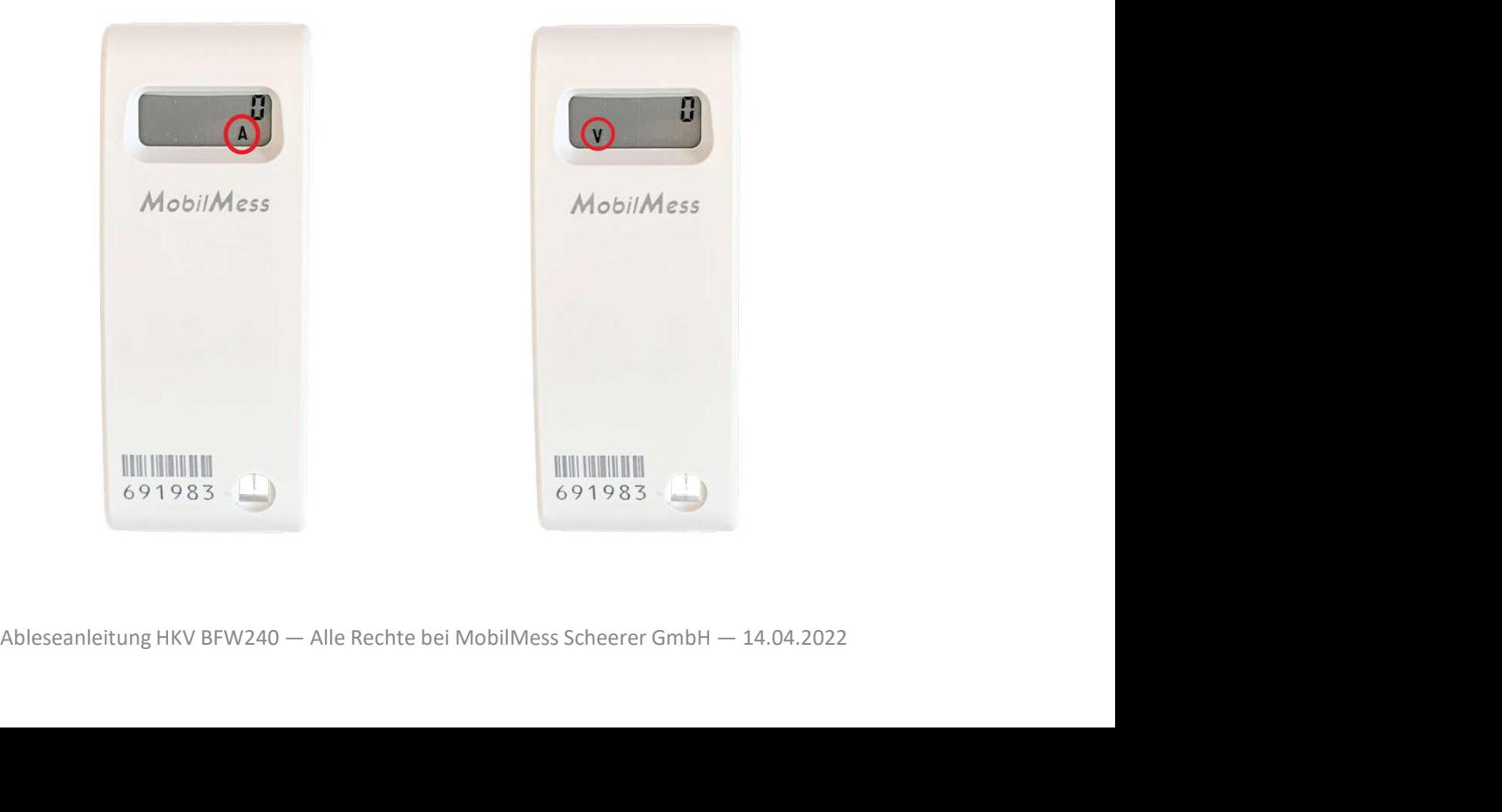

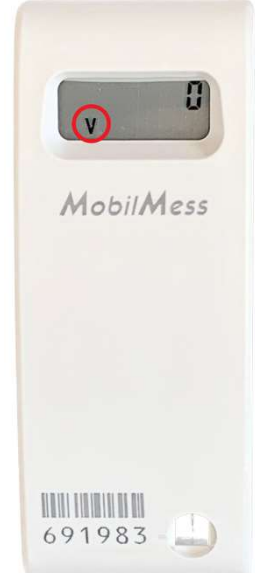

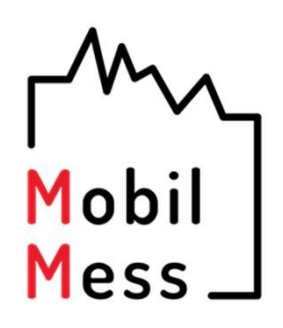

Die Seriennummer finden Sie unterhalb des Strichcodes auf der Gerätevorderseite.

(siehe Abbildung rechts, rot unterstrichen)

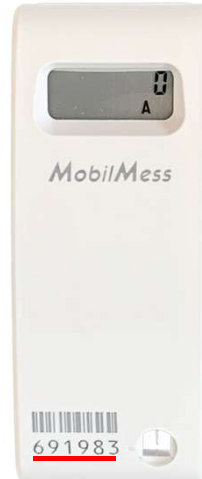

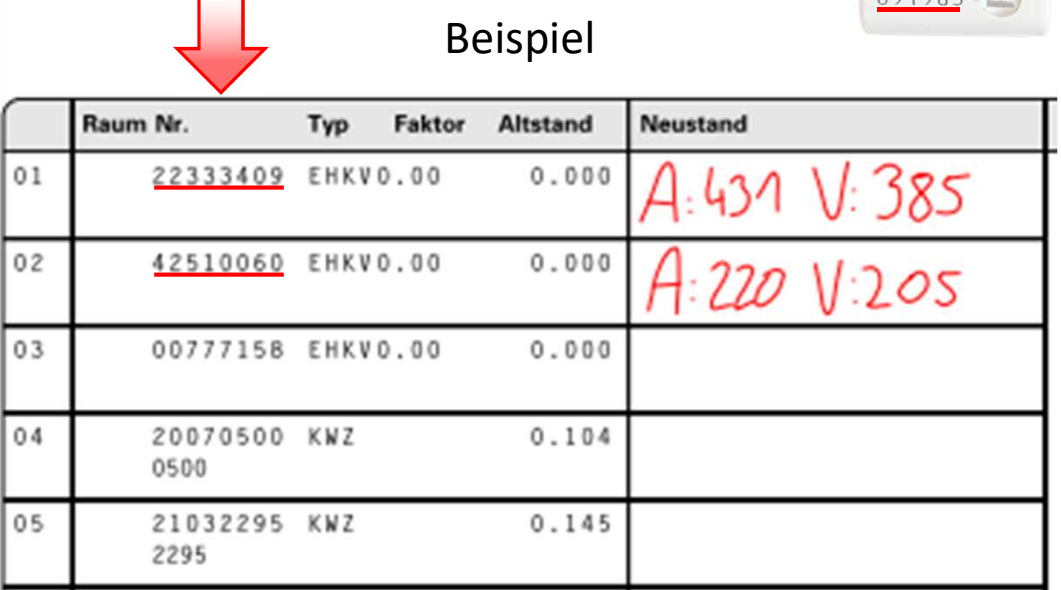

Gehen Sie nun von Heizkörper zu<br>Heizkörper, suchen die Seriennummer<br>des Messgerätes auf dem<br>Ableseprotokoll und übertragen die<br>peiden Werte des jeweiligen<br>Messgerätes in das Ableseprotokoll.<br>Ableseanleitung HKV BFW240 — A Gehen Sie nun von Heizkörper zu Heizkörper, suchen die Seriennummer des Messgerätes auf dem Ableseprotokoll und übertragen die beiden Werte des jeweiligen Messgerätes in das Ableseprotokoll.

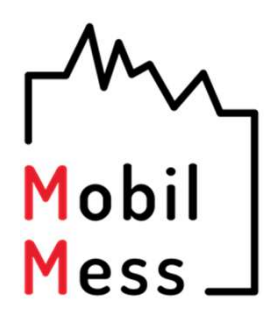

Senden Sie uns das Protokoll bitte per Briefpost, Fax oder E-Mail Anhang.

Eine Datenübermittlung per Messenger-Diensten wie z.B. "WhatsApp" sind leider aus datenschutzrechtlichen Gründen nicht zulässig.

Wenn Sie Fragen haben, können Sie sich gerne per E-Mail oder telefonisch an uns wenden. Wenn Sie Fragen haben, können Sie<br>sich gerne per E-Mail oder telefonisch<br>an uns wenden.<br>Vielen Dank für Ihre Mitarbeit.<br>MobilMess Scheerer GmbH<br>M: info@mobilmess.de<br>T: 0 71 92 - 93 43 86 - 0 sich gerne per E-Mail oder telefonisch<br>an uns wenden.<br>Vielen Dank für Ihre Mitarbeit.<br>MobilMess Scheerer GmbH<br>M: info@mobilmess.de<br>T: 0 71 92 - 93 43 86 - 0

Vielen Dank für Ihre Mitarbeit.

/Ielen Dank für Ihre Mitarbeit.<br>MobilMess Scheerer GmbH<br>M: info@mobilmess.de<br>T: 0 71 92 - 93 43 86 - 0<br>Ableseanleitung HKV BFW240 — Alle Rechte bei MobilMess Scheerer GmbH — 14.04.2022 M: info@mobilmess.de